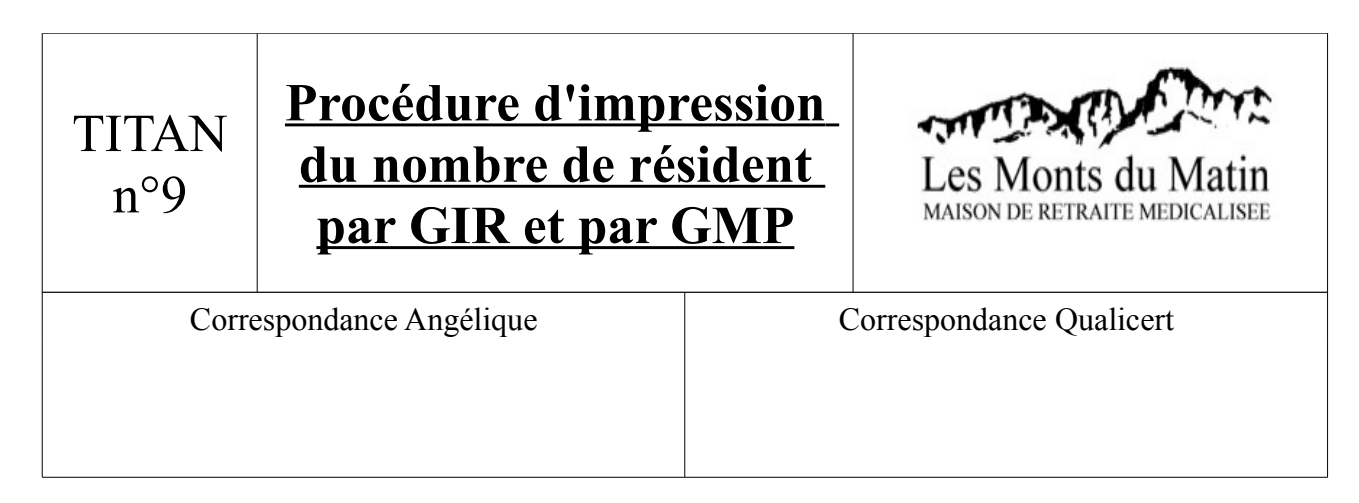

1) Ouvrir TITAN. Aller sur l'onglet Direction/Statistiques/Hébergement, comme décrit dans l'image suivante :

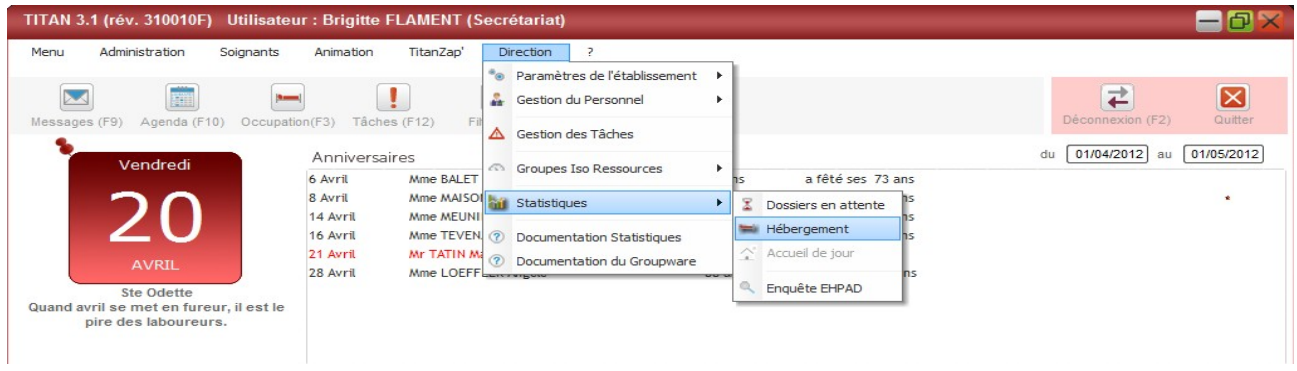

2) Modifier alors la période pour avoir les informations relatives à une date précise : mettre alors une date de début et une date de fin dans les encadré montré ci-dessous :

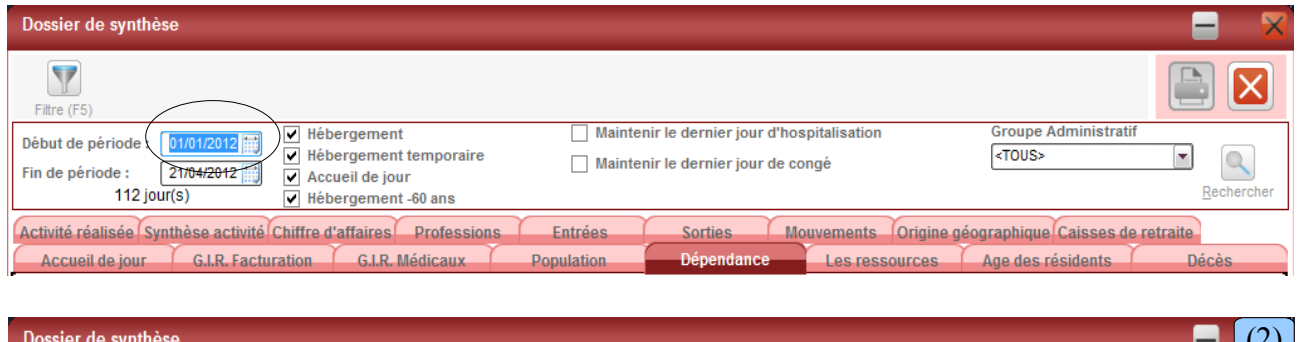

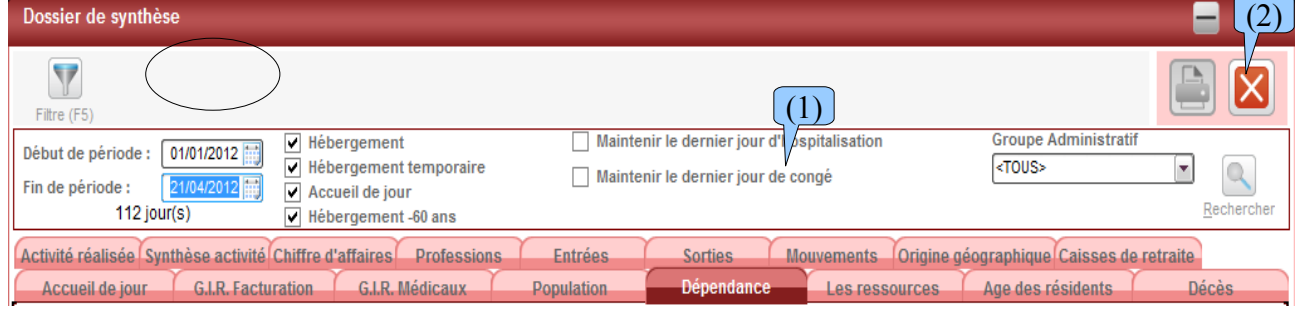

3) Sélectionner l'onglet « Dépendance » (1), puis cliquer sur rechercher (2).

## 4) La fenêtre suivante s'affiche :

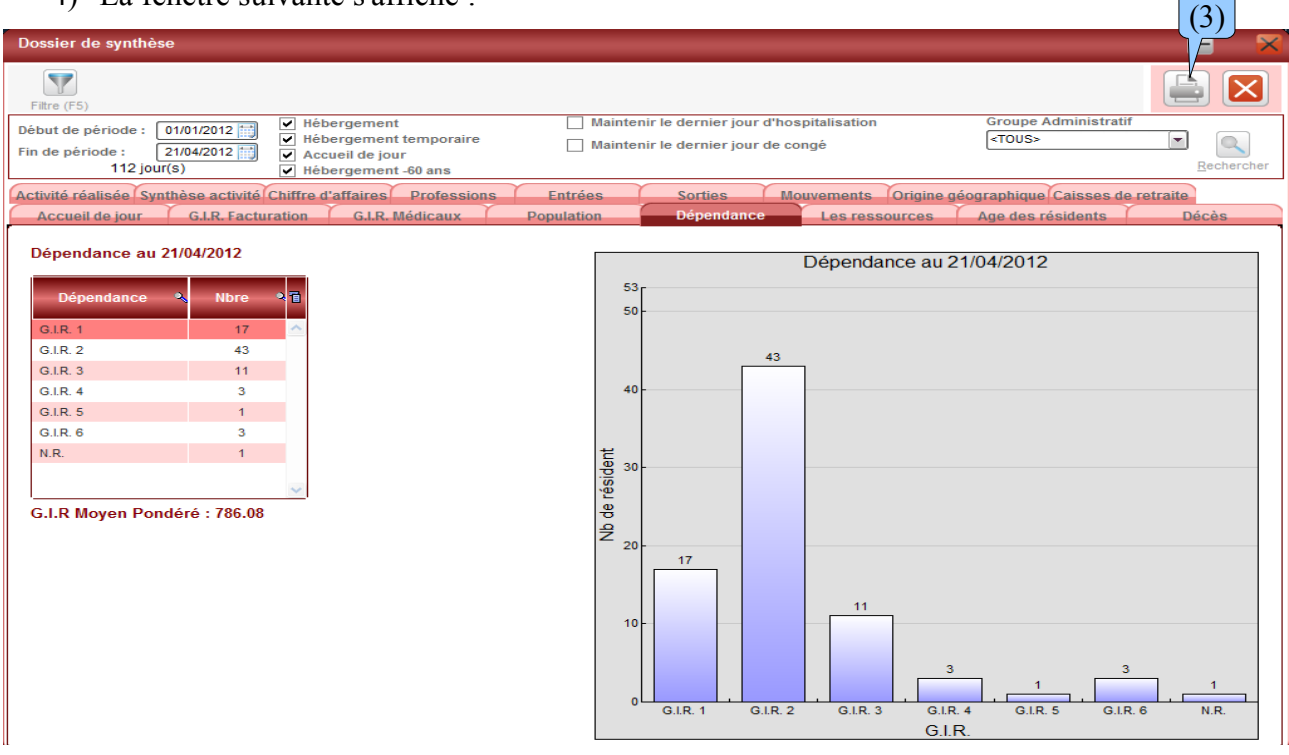

5) Cliquer alors sur l'imprimante (3).

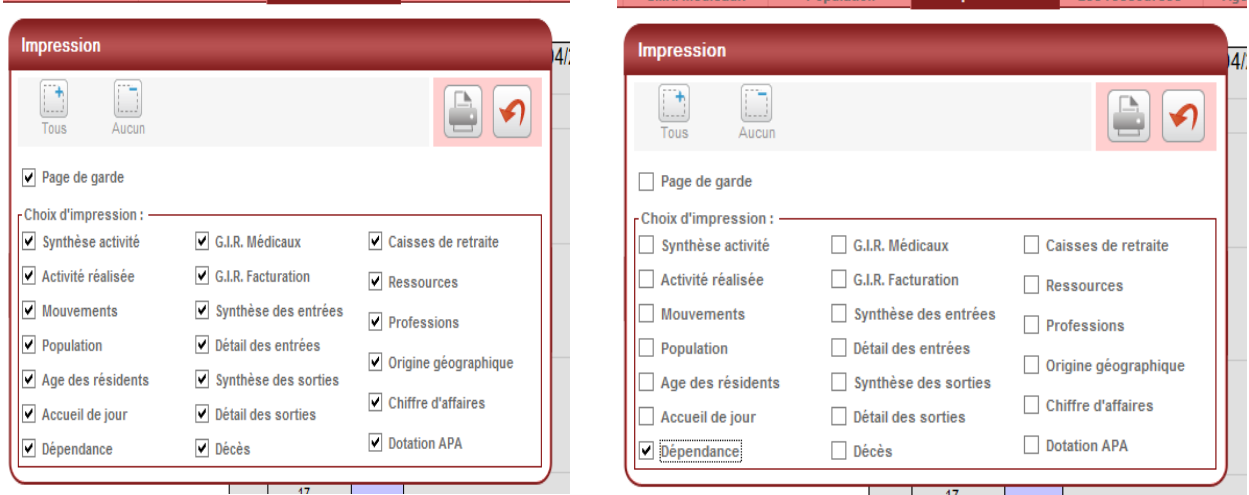

6) Décocher toutes les cases (page de garde comprise) sauf la dépendance, puis sélectionner l'imprimante pour l'impression.